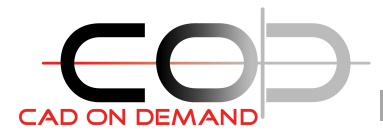

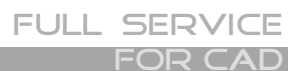

**CAD on demand GmbH** Kurt-Schumacher-Str. 28 66130 Saarbrücken

Tel: +49(0)681/988 388 93 Fax: +49(0)681/989 28 50 kontakt@cad-od.de

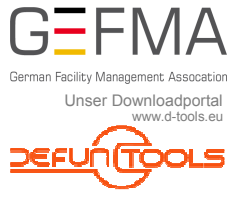

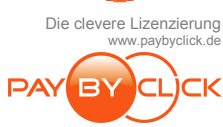

# **ReLinkXRefs**

Das Programm dient dem Umbenennen von Dateien und Verzeichnissen, sowie dem gleichzeitigen ändern der XRef-Namen und -Pfadangaben - die XRef-abhängigen Layereinstellungen bleiben erhalten.

#### *Programmdatei(en):* **XRefRelink.dll**

*Zusatzdateien:* **Relink.txt** *… Konfiguration der Dateinamensumbenennung*

 **RelinkPath.txt** *… Konfiguration der Verzeichnisumbenennungen* 

## **Installation:**

Die nachfolgenden Schritte sind einmalig erforderlich

- 1. Kopieren der Programmdateien und Zusatzdateien in ein Verzeichnis auf der *lokalen* **Festplatte**
- 2. AutoCAD starten
- 3. Befehl: **NETLOAD** … und dann die Programmdatei zum Laden wählen
- 4. Die Befehle der Anwendung stehen nun zur Verfügung

## **Konfiguration:**

**Relink.txt** in einem Texteditor (z.Bsp. Notepad) öffnen. Die Eintragungen sind wie folgt vorzunehmen:

Zeilen mit nur einer Zahl, bestimmen für die nachfolgenden Zeilen, ab welcher Stelle dass Suchmuster beginnt. So sind im Dateinamen etwaig doppelte Vorkommen der Suchzeichenfolgen eindeutig zugeordnet. Folgendes Muster ist für die Eintragungen einzuhalten:

**<SUCHENNACH>**;**<ERSETZENDURCH>** 

**RelinkPath.txt** in einem Texteditor (z.Bsp. Notepad) öffnen. Die Eintragungen sind wie folgt vorzunehmen. Es werden nur vollständige Verzeichnisnamen ausgetauscht.

**<SUCHENNACH>**;**<ERSETZENDURCH>**  einzuhalten:

12 ABBAI;BAG-I-ABBA XX;1234  $00;EG$  $\Delta$ 314;ABCD

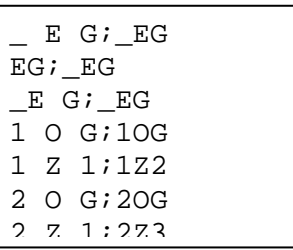

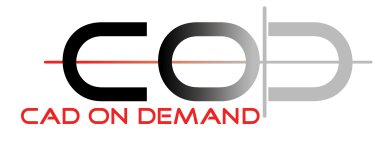

Dokumentation: ReLinkXRefs

#### **Befehl: ReLinkRenameAll**

Nach dem Start des Programms wird der Anwender zur Auswahl des Verzeichnisses aufgefordert, in dem sich die zu ändernden Dateien und Verzeichnisstrukturen befinden. Das Programm arbeitet alle Verzeichnisse und Unterverzeichnisse ab, egal wie tief die Verschachtelungsebenen sind.

In folgenden Schritten arbeitet das Programm:

- 1) Dateien öffnen, aktuelle XRef-Layereinstellungen auslesen/speichern
- 2) Dateien umbenennen
- 3) Verzeichnisse umbenennen
- 4) Zeichnungen (im Hintergrund) öffnen und die XRef-Namen und –Pfadangaben aktualisieren.
- 5) Dateien öffnen, gespeicherte XRef-Layereinstellungen wieder herstellen

**Auswertung:** Es werden zwei Logdateien erzeugt, in denen über den Erfolg/Mißerfolg der Dateinamens-und Verzeichnisumbennung auskunft gegeben wird. Die Dateien erhalten das aktuelle Datum im Dateinamen:

> XrefRelink\_25112011.log XrefRelinkRename\_25112011.log

Für Fragen stehe ich Ihnen gern zur Verfügung

Viel Erfolg!

V. Stube